Документ подписан простой электронной подписью Информация о владельце: ФИО: Емельянов Сергей Геннадьевич

Должность: ректор Дата подписания: 18.02.2023 14:50:19

Уникальный программный ключ:

# 9ba7d3e34c012eba476ffd2d064cf2781953be730df2374d16f3c0ce536f0fc6

Федеральное государственное бюджетное образовательное учреждение высшего образования «Юго-Западный государственный университет»  $(IO3<sub>ry</sub>)$ 

Кафедра программной инженерии

**YTBEP Проректо** учебной работе Жрктионова  $rac{10r_0-3anan\pi}{r}$ сударственный<br>Университет» 2017 г.  $(1031)$ 

### РАБОТА С ВЕКТОРНЫМИ ДАННЫМИ

Методические указания по выполнению лабораторной работы по дисциплине «Геоинформационные системы» для студентов направления подготовки 09.04.04 «Программная инженерия»

Курск 2017

УДК 004.65

Составители: В.Г. Белов, Т.М. Белова

### Рецензент Кандидат технических наук, доцент кафедры программной инженерии ЮЗГУ И.Н. Ефремова

**Работа с векторными данными**: методические указания по выполнению лабораторной работы по дисциплине «Геоинформационные системы» для студентов направления подготовки 09.04.04 «Программная инженерия» / Юго-Зап. гос. ун-т; сост.: В.Г. Белов, Т.М. Белова, - Курск,  $2017. - 15$  с. ил. 15.

Изложены правила работы с векторными данными в PostGIS.

Материал предназначен для студентов направления подготовки 09.04.04 «Программная инженерия», а также будет полезен студентам всех направлений подготовки, изучающим технологии разработки пространственных баз данных.

Текст печатается в авторской редакции.

Подписано в печать 15.12.17. Формат 60х84 1/16. Усл. печ. л. 0,9. Уч.-изд. л. 0,8. Тираж 100 экз. Заказ 4435. Бесплатно. Юго-Западный государственный университет. 305040, Курск, ул.50 лет Октября, 94.

# Содержание

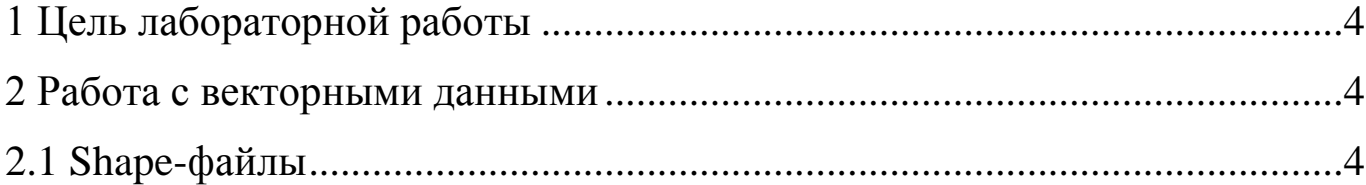

### <span id="page-3-0"></span>1 Цель лабораторной работы

правила работы с несколькими наиболее распространёнными Освоить форматами: ESRI shape файлами, слоями PostGIS и SpatiaLite

#### <span id="page-3-1"></span>2 Работа с векторными данными

QGIS работает с векторными данными многих форматов, включая поддерживаемые библиотекой OGR, например, ESRI shape-файлами, MapInfo MIF (обменный формат) и MapInfo TAB («родной» формат). QGIS также поддерживает слои PostGIS, которые хранятся в базе данных PostgreSQL, при помощи специального модуля. Работа с другими типами данных (например, текст с разделителями) производится с помощью дополнительных модулей.

В данной методичке излагаются правила работы с несколькими наиболее распространёнными форматами: ESRI shape файлами, слоями PostGIS и SpatiaLite. Большинство функций QGIS (включая идентификацию, выборку, подписывание и работу с атрибутивной информацией) работают одинаково хорошо с различными источниками векторных данных. Это является особенностью QGIS.

#### 2.1 Shape-файлы

<span id="page-3-2"></span>Чтобы создать новый редактируемый shape-файл. Вам нужно выбрать в меню раздел «Слой», затем «Создать shape-файл» (рис. 1.1). Откроется новая форма «New Shapefile layer», как показано на рисунке 1.2.

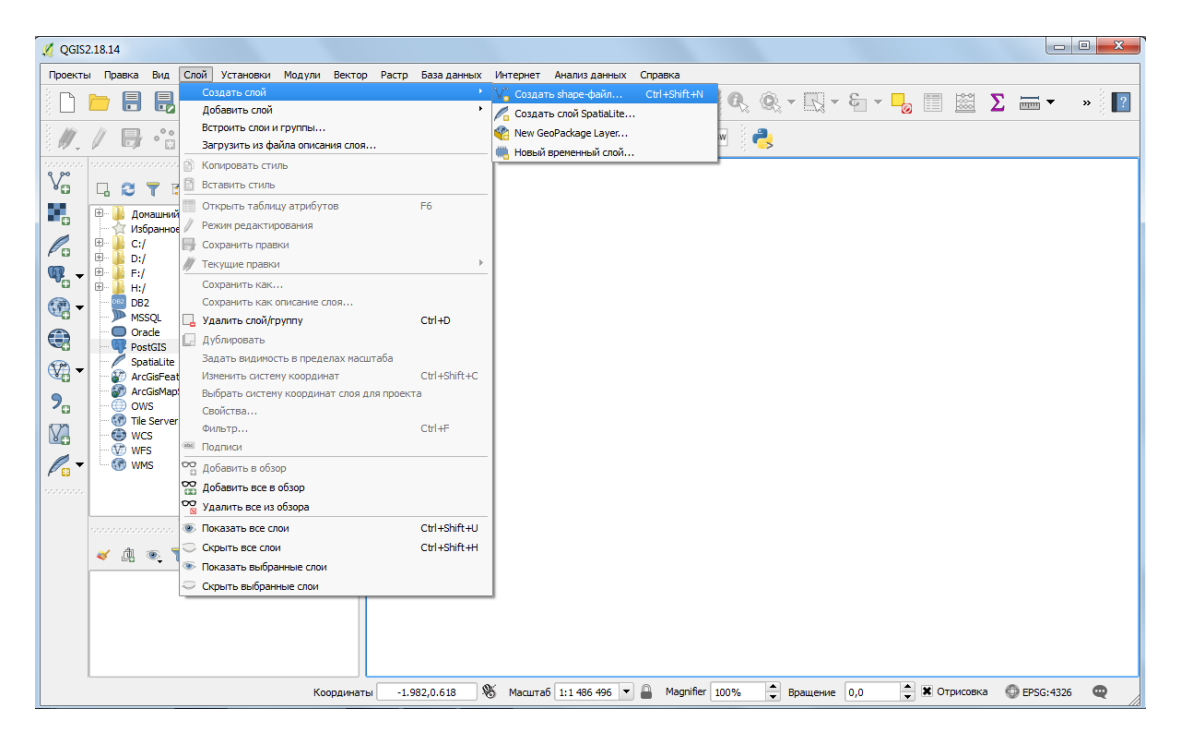

Рисунок 1.1 - Создание shape-файла

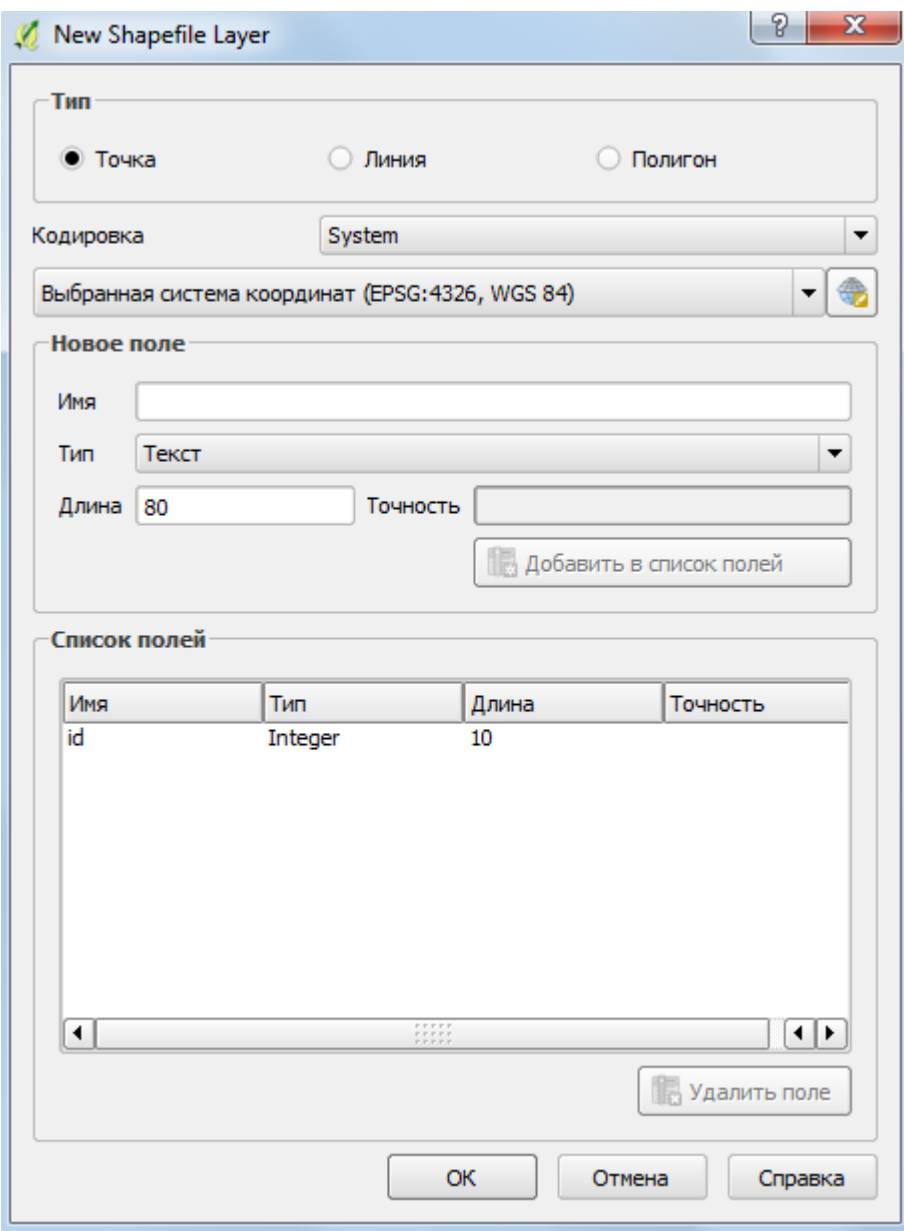

Рисунок 1.2 – Форма «New Shapefile layer»

Затем выберите тип слоя: точка, линия или полигон (рис. 1.2 и 1.3).

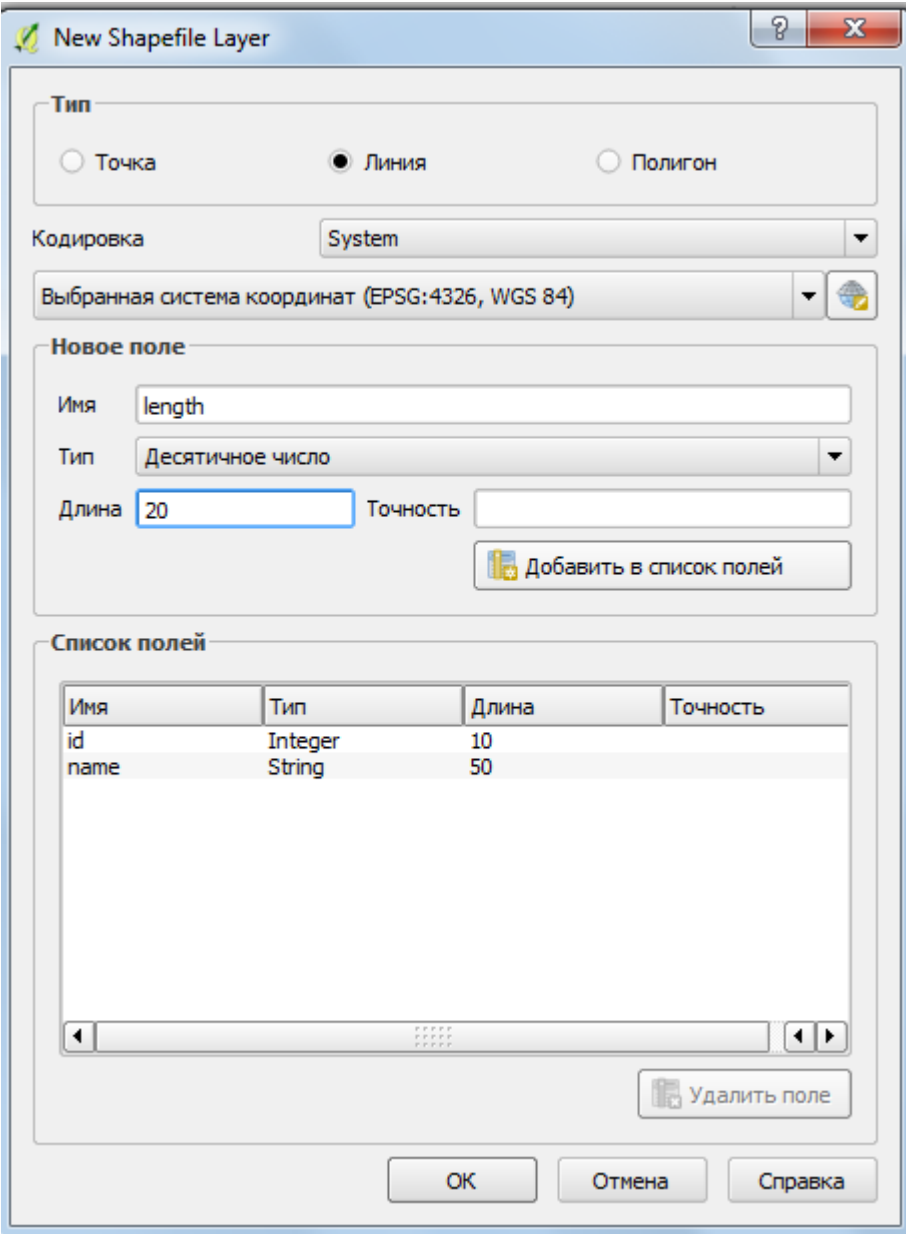

Рисунок 1.3 – Форма «New Shapefile layer», тип слоя «Линия»

В завершении создания shape-файла следует добавить желаемые атрибуты. Для этого Вам имя нового атрибута в поле «Имя», выбрать тип атрибута, длину и точность (при необходимости). Поддерживаются только следующие типы атрибутов: «Текст» , «Целое число», «Десятичное число» и «Дата». После того, как вы заполнили поля для нового атрибута, нажмите кнопку «Добавить в список полей». Как только все необходимые атрибуты созданы, нажмите кнопку OK и задайте имя для выходного shape-файла (рис. 1.4). QGIS автоматически добавит к имени файла расширение .shp.

После того, как shape-файл создан, он будет добавлен в карту и доступен для обычного редактирования.

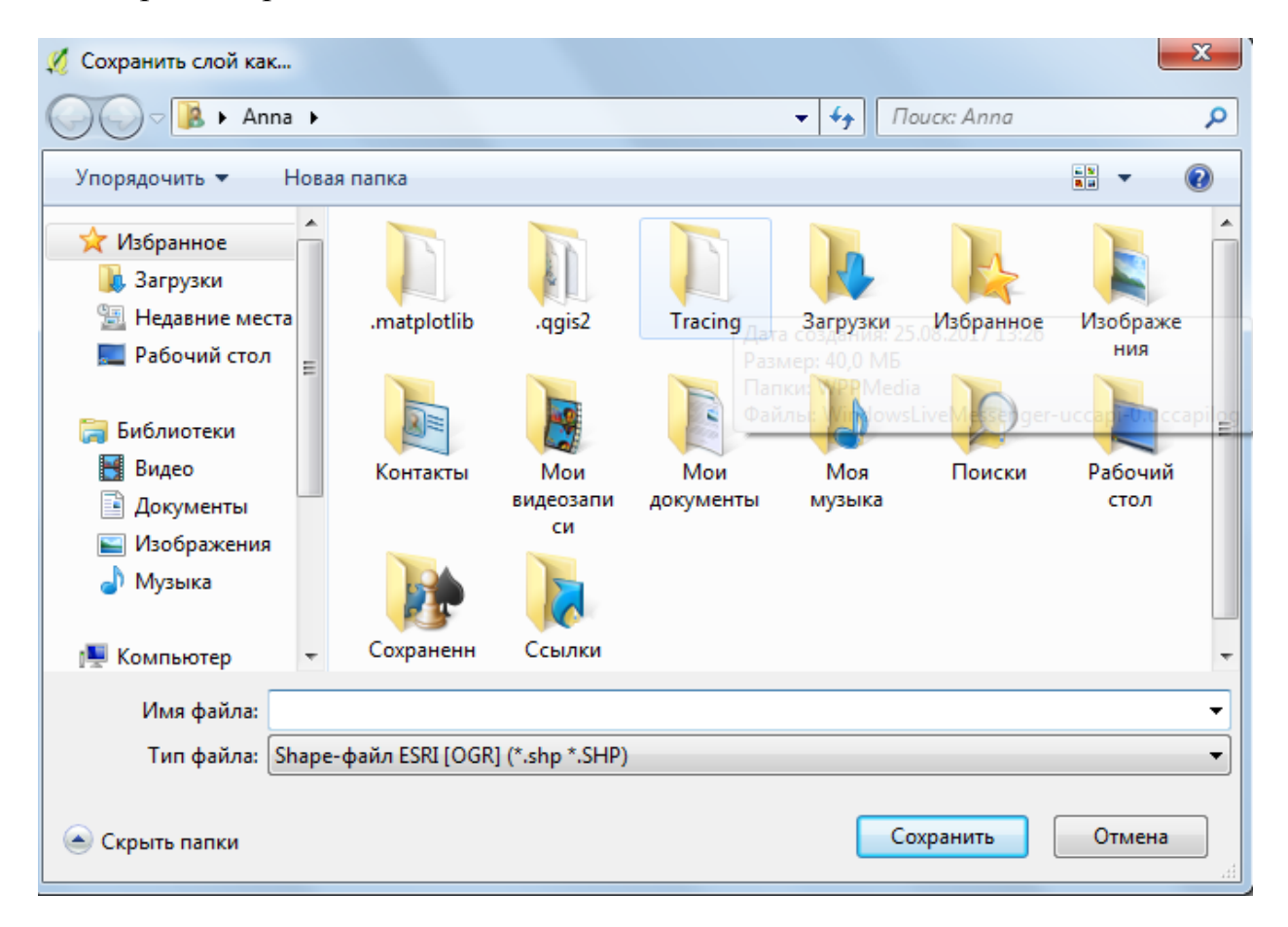

Рисунок 1.4 – Задание имени для выходного shape-файла

Для редактирования shape-файла наведите на него в панели слоев (рис.1.5), щелкнув правой кнопкой мыши выберите «Свойства» (рис 1.6).

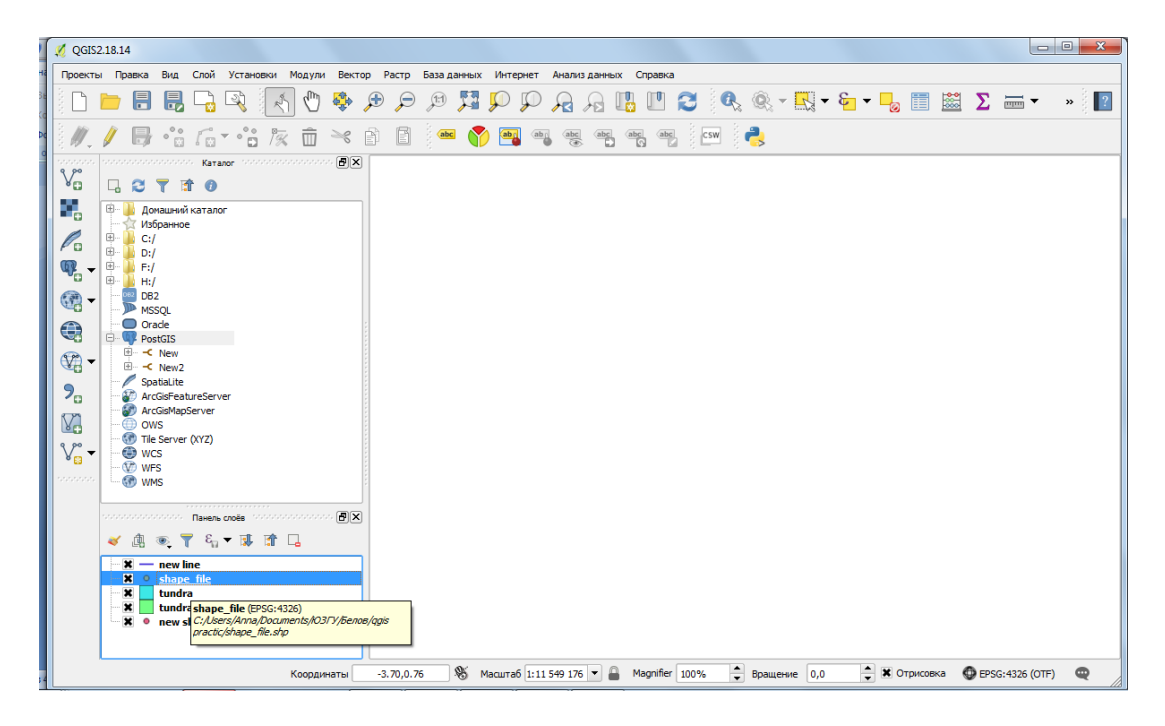

Рисунок 1.5 – Редактирование shape-файла

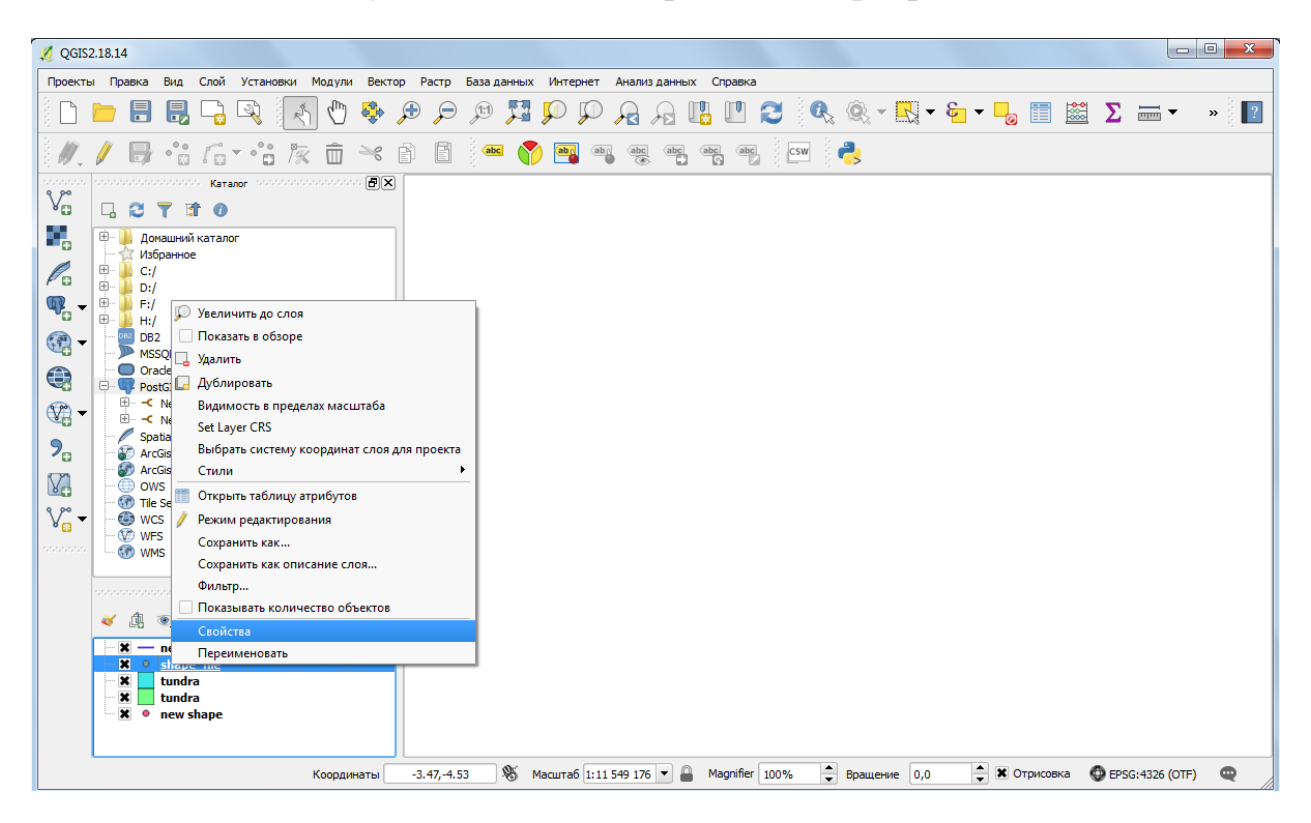

Рисунок 1.6 – Редактирование shape-файла

В разделе «Общие» Вы можете изменить общие характеристики слоя, а в разделе «Стиль», Вы можете изменить цвет слоя для всех типов слоев, размер, если Вы выбрали тип «Точка» (рис. 1.7), толщину линии, если вы выбрали тип слоя «Линия» (рис. 1.8), или такие характеристики как заливка, обводка, толщина обводки, стиль

обводки, соединение сегментов, толщина обводки, смещение по Х иҮ, если Вы выбрали тип «Полигон» (рис. 1.9). Также вы можете изменить и несколько других характеристик для каждого типа слоя.

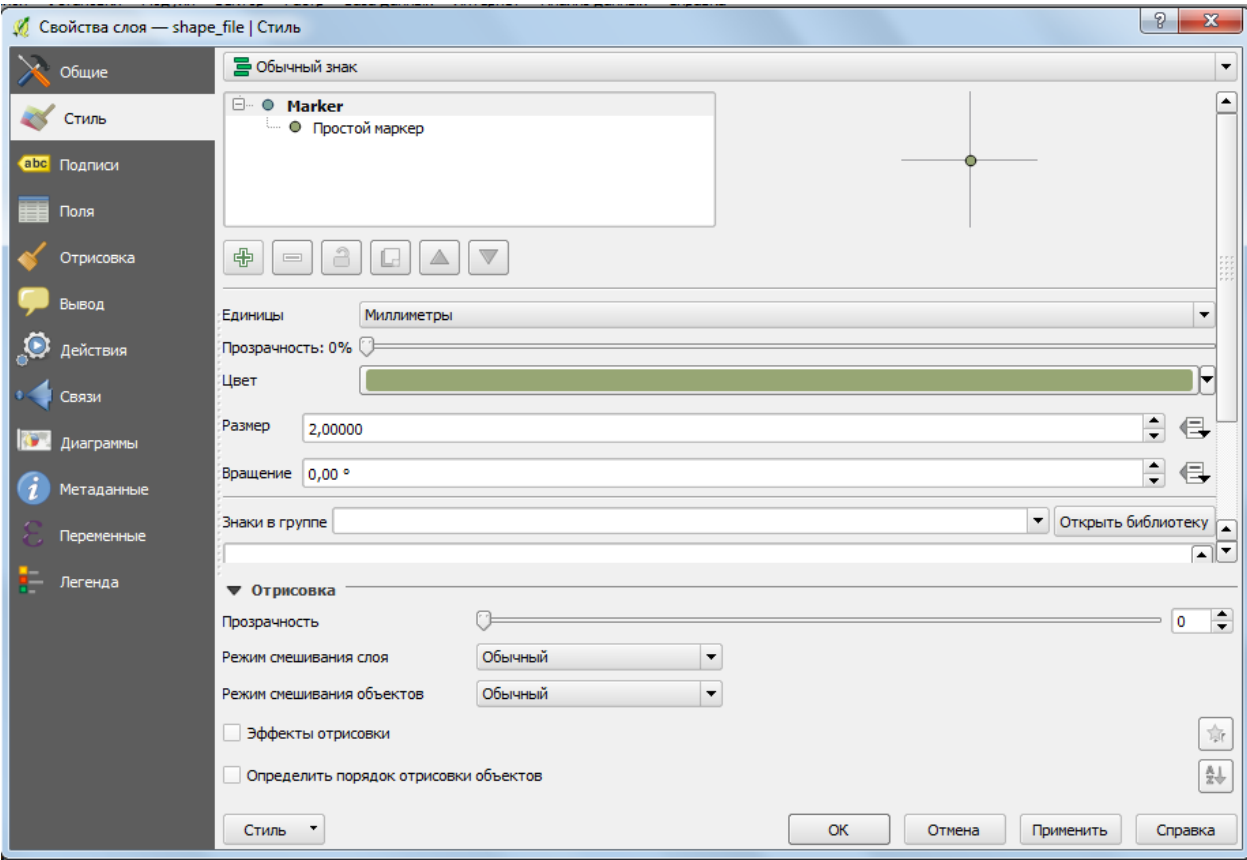

Рисунок 1.7 - Редактирование слоя типа «Точка»

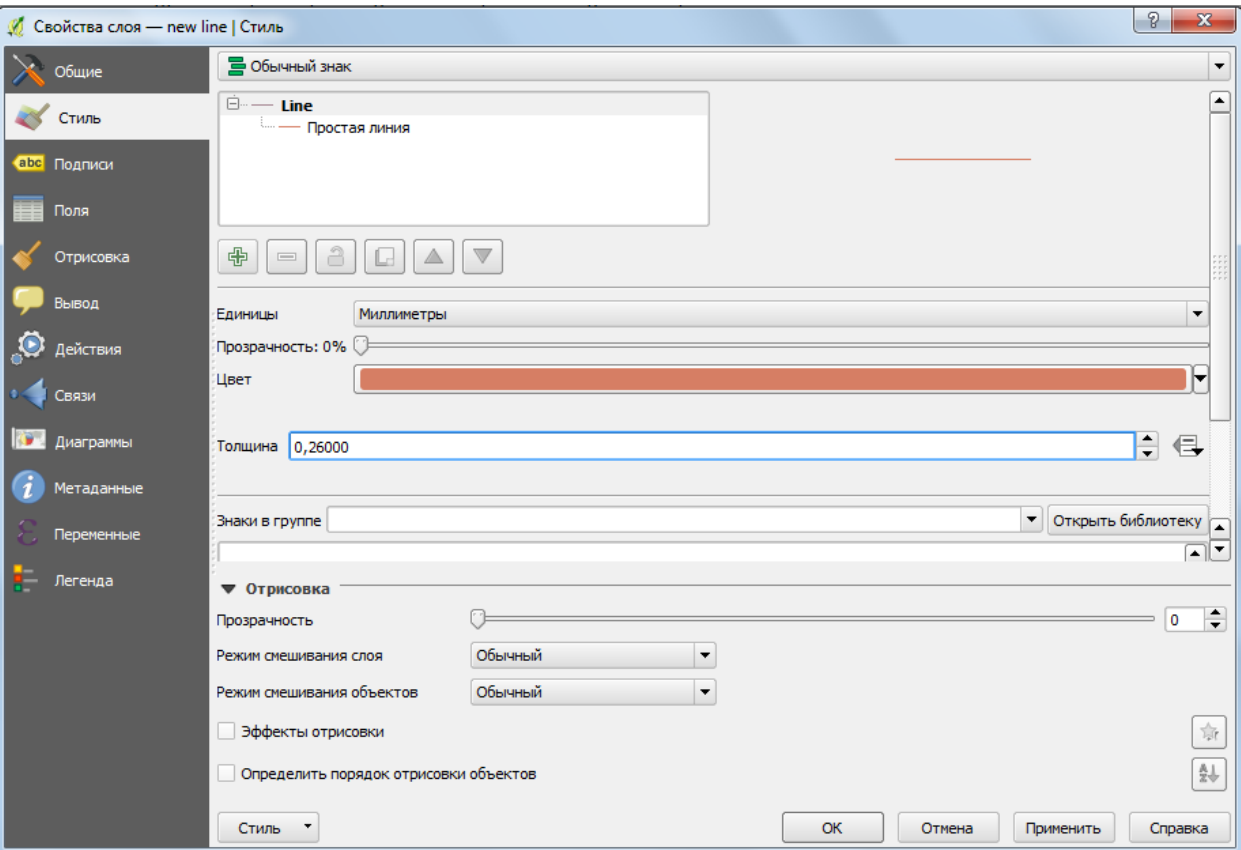

Рисунок 1.8 – Редактирование слоя типа «Линия»

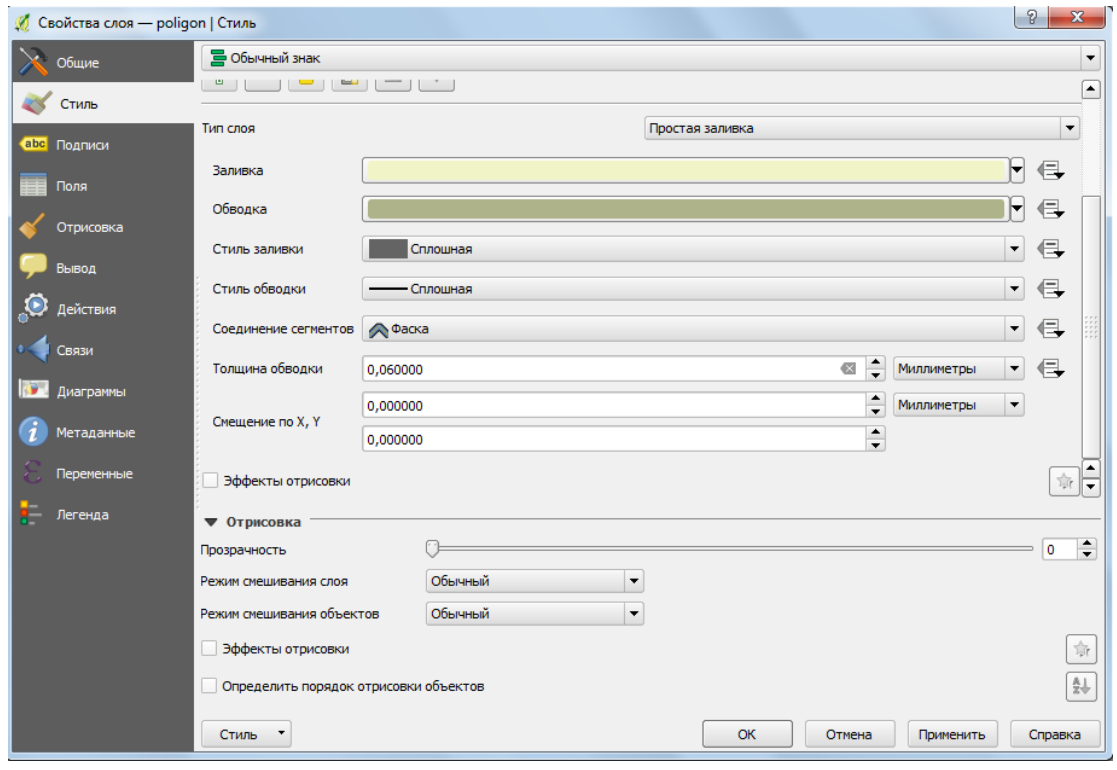

Рисунок 1.9 – Редактирование слоя типа «Полигон»

Также вы можете добавлять новые атрибуты или удалять уже существующие в разделе «Поля». Для того, чтобы редактировать атрибуты слоя выберите «Режим редактирования в разделе «Поля» (рис. 1.10). Чтобы добавить новый атрибут выберите «Новое поле» (рис. 1.11 и 1.12), а чтобы удалить «Удалить поле» (рис. 1.13).

| P<br>$\mathbf{x}$<br><u>©</u> Свойства слоя — shape_file   Поля |                                   |                                                                                                    |                      |         |                                                                               |                 |                      |
|-----------------------------------------------------------------|-----------------------------------|----------------------------------------------------------------------------------------------------|----------------------|---------|-------------------------------------------------------------------------------|-----------------|----------------------|
| Обшие                                                           |                                   | Форма редактирования: Создавать автоматически                                                                                                    | $\blacktriangledown$ |         | Функция инициализации                                                         |                 | $\blacktriangledown$ |
| Стиль                                                           | ▼Поля                             |                                                                                                    |                      |         |                                                                               |                 |                      |
| abc Подписи                                                     | 脹                                 | 鸙                                                                                                    |                      |         |                                                                               |                 |                      |
| Поля                                                            | ID<br>Имя                         | Режим редактирования<br>Элемент редактирования                                                                                                    | Псевдоним            | Тип     | Описание типа                                                                 | Размер          | Точность             |
| Отрисовка                                                       | abc ()<br>name                    | Текстовое поле                                                                                                    |                      | QString | String                                                                        | 80              | $\circ$              |
|                                                                 | abc <sub>1</sub><br>descriptio    | Текстовое поле                                                                                                    |                      | QString | String                                                                        | 80              | $\circ$              |
| Вывод                                                           | 123 2<br>number                   | Текстовое поле                                                                                                    |                      | int     | Integer                                                                       | $\vert 4 \vert$ | ۱o۰                  |
| Действия                                                        |                                   |                                                                                                    |                      |         |                                                                               |                 |                      |
| Связи                                                           |                                   |                                                                                                    |                      |         |                                                                               |                 |                      |
| Диаграммы                                                       |                                   |                                                                                                    |                      |         |                                                                               |                 |                      |
| Метаданные                                                      |                                   |                                                                                                    |                      |         |                                                                               |                 |                      |
| Переменные                                                      |                                   |                                                                                                    |                      |         |                                                                               |                 |                      |
| Легенда                                                         |                                   |                                                                                                    |                      |         |                                                                               |                 |                      |
|                                                                 |                                   |                                                                                                    |                      |         |                                                                               |                 |                      |
|                                                                 |                                   |                                                                                                    |                      |         |                                                                               |                 |                      |
|                                                                 | $\overline{\bullet}$              | $\begin{array}{c} \bullet \bullet \bullet \bullet \bullet \bullet \bullet \\ \bullet \bullet \bullet \bullet \bullet \bullet \bullet \end{array}$ |                      |         |                                                                               |                 | $\overline{ \cdot }$ |
|                                                                 | • Отношения                       |                                                                                                    |                      |         |                                                                               |                 |                      |
|                                                                 |                                   |                                                                                                    |                      |         | Отключить форму ввода атрибутов для каждого создаваемого объекта По умолчанию |                 |                      |
|                                                                 | Стиль<br>$\overline{\phantom{a}}$ |                                                                                                    |                      | OK      | Отмена                                                                        | Применить       | Справка              |
|                                                                 |                                   |                                                                                                    |                      |         |                                                                               |                 |                      |

Рисунок 1.10 – Редактирование полей слоя

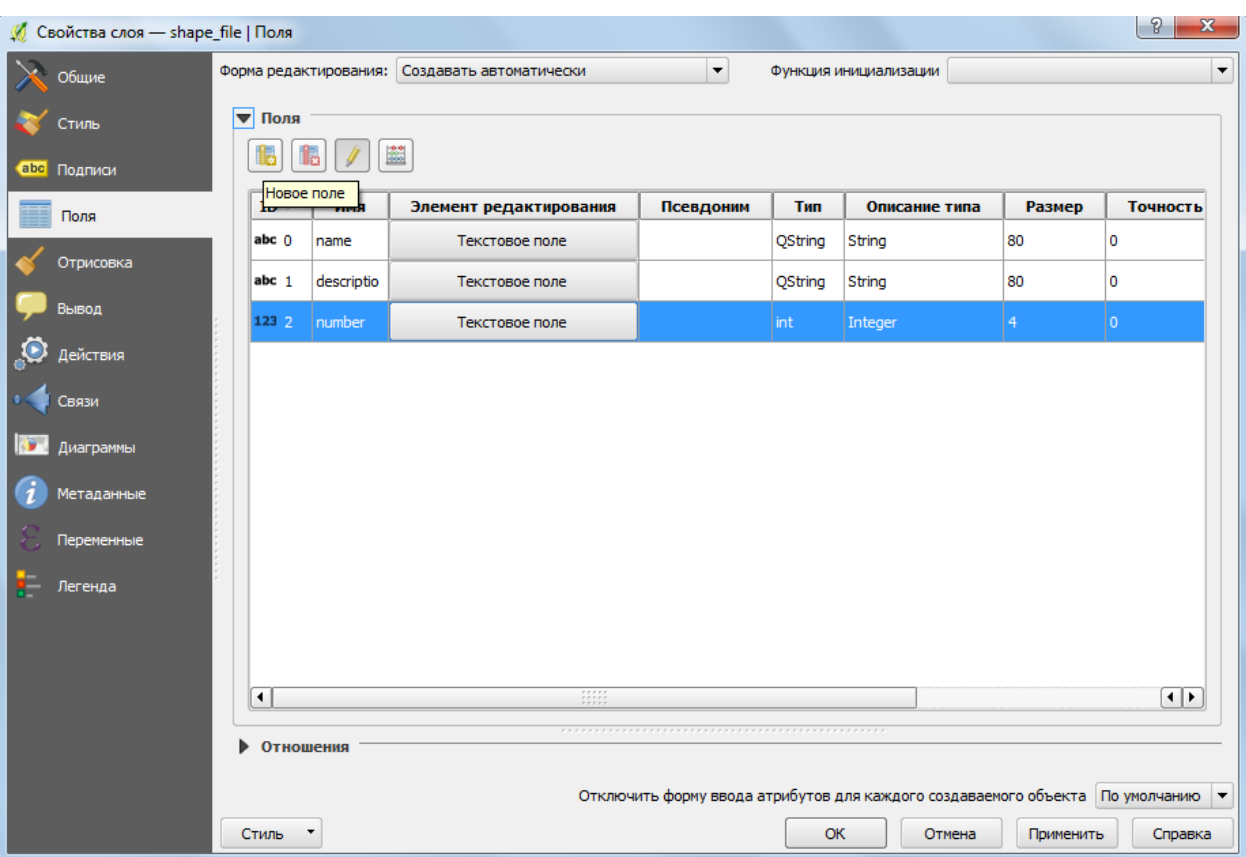

Рисунок 1.11 – Добавление нового поля (атрибута)

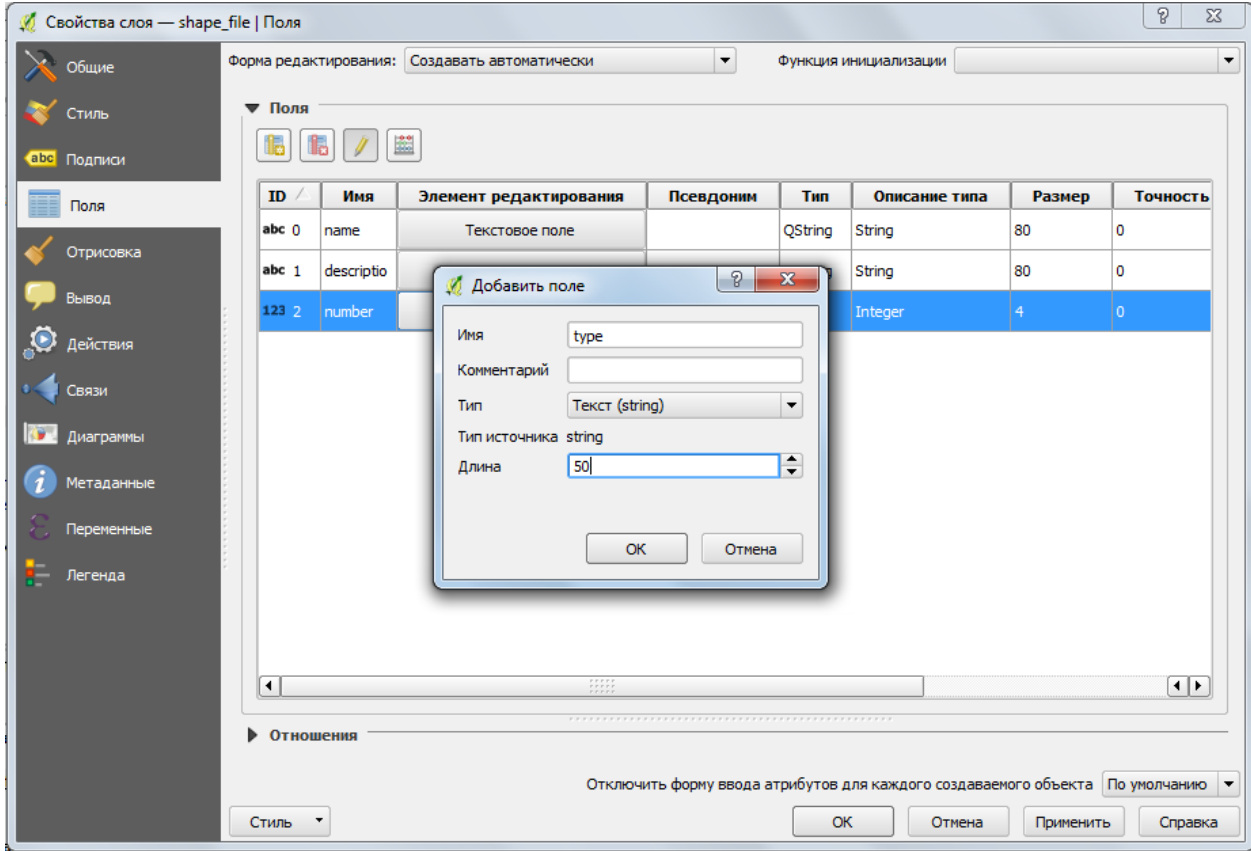

Рисунок 1.12 – Добавление нового поля (атрибута)

| ?<br>$\mathbf{x}$<br><u> Ø</u> Свойства слоя — shape_file   Поля |                                   |                                               |           |            |                                                                               |                 |                |  |
|------------------------------------------------------------------|-----------------------------------|-----------------------------------------------|-----------|------------|-------------------------------------------------------------------------------|-----------------|----------------|--|
| Общие                                                            |                                   | Форма редактирования: Создавать автоматически |           |            | Функция инициализации                                                         |                 |                |  |
| Стиль                                                            | ▼Поля                             |                                               |           |            |                                                                               |                 |                |  |
| abc Подписи                                                      | t                                 | E.                                            |           |            |                                                                               |                 |                |  |
| Поля                                                             | $\mathbf{ID}$                     | Удалить поле вемент редактирования            | Псевдоним | <b>Тип</b> | Описание типа                                                                 | Размер          | Точность       |  |
| Отрисовка                                                        | abc $0$<br>name                   | Текстовое поле                                |           | QString    | String                                                                        | 80              | 0              |  |
| abc $1$<br>descriptio                                            |                                   | Текстовое поле                                |           | QString    | String                                                                        | 80              | 0              |  |
| Зывод                                                            | 1232<br>number                    | Текстовое поле                                |           | int        | Integer                                                                       | $\vert 4 \vert$ | l 0            |  |
| Действия                                                         |                                   |                                               |           |            |                                                                               |                 |                |  |
| Связи                                                            |                                   |                                               |           |            |                                                                               |                 |                |  |
| Диаграммы                                                        |                                   |                                               |           |            |                                                                               |                 |                |  |
| Метаданные                                                       |                                   |                                               |           |            |                                                                               |                 |                |  |
| Переменные                                                       |                                   |                                               |           |            |                                                                               |                 |                |  |
| Легенда                                                          |                                   |                                               |           |            |                                                                               |                 |                |  |
|                                                                  |                                   |                                               |           |            |                                                                               |                 |                |  |
|                                                                  |                                   |                                               |           |            |                                                                               |                 |                |  |
|                                                                  | $\left  \cdot \right $            |                                               |           |            |                                                                               |                 | $\overline{1}$ |  |
|                                                                  | • Отношения                       |                                               |           |            |                                                                               |                 |                |  |
|                                                                  |                                   |                                               |           |            | Отключить форму ввода атрибутов для каждого создаваемого объекта По умолчанию |                 |                |  |
|                                                                  | Стиль<br>$\overline{\phantom{a}}$ |                                               |           | ОК         | Отмена                                                                        | Применить       | Справка        |  |

Рисунок 1.13 – Удаление нового поля (атрибута)

Для того, чтобы посмотреть таблицу атрибутов слоя, выберите слой на пали слоев, щелкните по нему правой кнопкой мыши и выберите «Открыть таблицу атрибутов». Пример таблицы атрибутов представлен на рисунке 1.14.

|                         | $\overline{\phantom{a}}$<br>$\mathbf{x}$<br>tundra :: Features total: 217, filtered: 217, selected: 0 |                |              |          |                                                                                                    |  |  |
|-------------------------|----------------------------------------------------------------------------------------------------|----------------|--------------|----------|----------------------------------------------------------------------------------------------------|--|--|
| Í                       |                                                                                                    |                |              |          | $\mathbb{Z} \boxplus \mathcal{O} \boxplus \hat{\mathbf{n}} \uplus \mathbf{1} \boxplus \mathbf{1} \boxplus \mathbf{1} \boxplus \mathbf{1} \uplus \mathbf{1} \uplus \mathbf$ |  |  |
|                         | cat                                                                                                   | F_CODEDESC     | F_CODE       | AREA_KM2 |                                                                                                    |  |  |
| $\mathbf{1}$            |                                                                                                    | 1.000 Tundra   | <b>BJ110</b> | 222,460  |                                                                                                    |  |  |
| $\overline{\mathbf{2}}$ |                                                                                                    | $2.000$ Tundra | <b>BJ110</b> | 357.413  |                                                                                                    |  |  |
| 3                       |                                                                                                    | 3.000 Tundra   | <b>BJ110</b> | 2491.418 |                                                                                                    |  |  |
| 4                       |                                                                                                    | 5.000 Tundra   | BJ110        | 111.906  |                                                                                                    |  |  |
| 5                       |                                                                                                    | 6.000 Tundra   | <b>BJ110</b> | 130.126  |                                                                                                    |  |  |
| 6                       |                                                                                                    | 7.000 Tundra   | <b>BJ110</b> | 132.451  |                                                                                                    |  |  |
| $\overline{7}$          |                                                                                                    | 8.000 Tundra   | <b>BJ110</b> | 146.069  |                                                                                                    |  |  |
| 8                       |                                                                                                    | 9.000 Tundra   | <b>BJ110</b> | 209.019  |                                                                                                    |  |  |
| 9                       | 13.000 Tundra                                                                                         |                | BJ110        | 2694.717 |                                                                                                    |  |  |
| 10                      | 14.000 Tundra                                                                                         |                | <b>BJ110</b> | 116.070  |                                                                                                    |  |  |
| 11                      | 15.000 Tundra                                                                                         |                | <b>BJ110</b> | 123.645  |                                                                                                    |  |  |
| $12 \overline{ }$       | 16.000 Tundra                                                                                         |                | <b>BJ110</b> | 100.404  |                                                                                                    |  |  |
| $13\,$                  |                                                                                                    | 17.000 Tundra  | <b>BJ110</b> | 564.787  |                                                                                                    |  |  |
| 14                      | 18.000 Tundra                                                                                         |                | <b>BJ110</b> | 673.827  |                                                                                                    |  |  |
| 15                      | 19.000 Tundra                                                                                         |                | <b>BJ110</b> | 107.237  |                                                                                                    |  |  |
| 16                      | 20.000 Tundra                                                                                         |                | <b>BJ110</b> | 114,426  | $\frac{1}{\sqrt{2}}$                                                                                                    |  |  |
|                         | <b>B</b> 1<br>$\bullet$ Все объекты                                                                   |                |              |          |                                                                                                    |  |  |

Рисунок 1.14 – Таблица атрибутов для слоя «tundra»

Для того, чтобы отобразить слои на экране. Выберите слой на панели слоев, щелкните по нему правой кнопкой мыши и выберите «Показать в образе» (рис. 1.15)

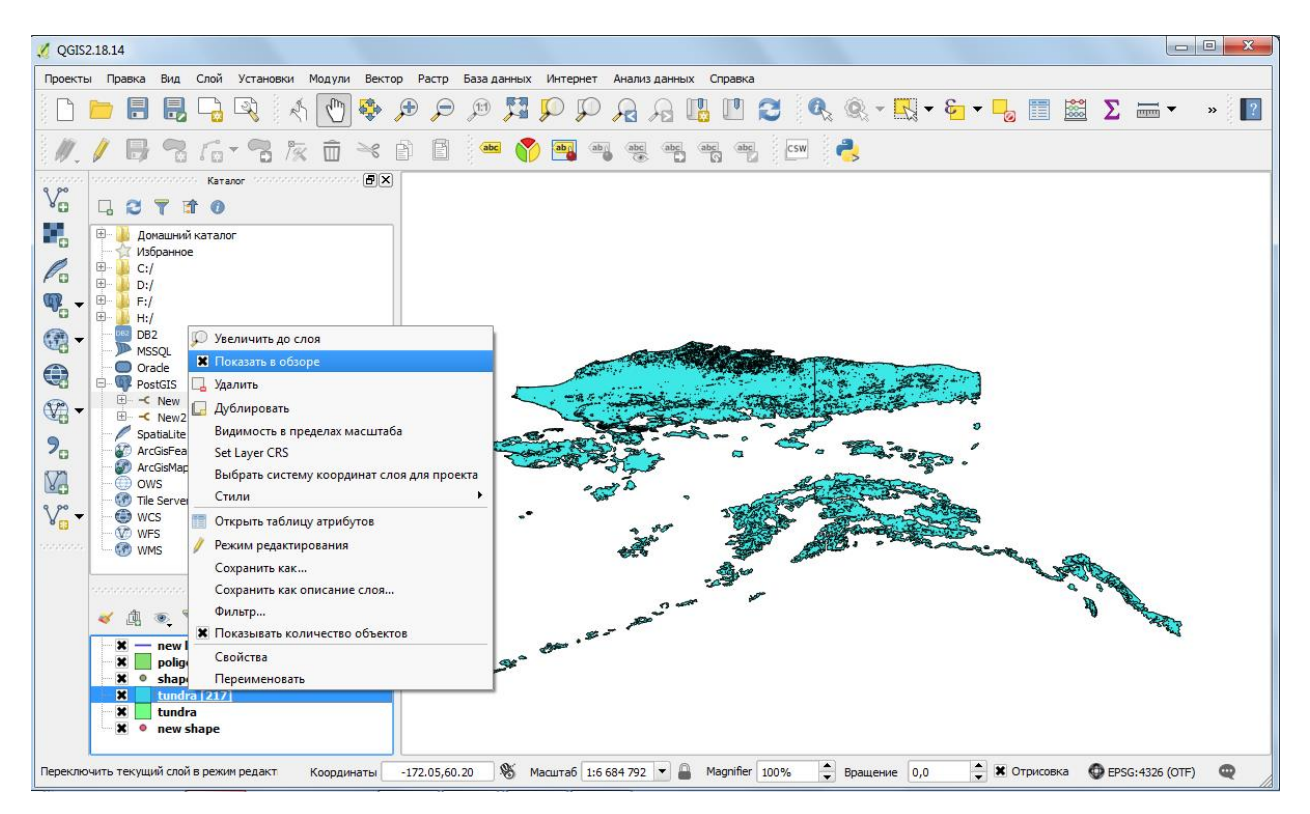

Рисунок 1.15 – Образ слоя